## **PAGAMENTO ONLINE PACCHETTI INGRESSI PRE-POST SCUOLA**

- **EFFETTUARE L'ACCESSO AL PORTALE ONLINE http://www.ravennaentrate.it**
- **SELEZIONARE PAGAMENTI ONLINE => PACCHETTI INGRESSI PRE-POST SCUOLA**  http://www.ravennaentrate.com/ita/SERVIZI-ON-LINE/Pagamenti-On-line/PACCHETTI-INGRESSI-PRE-POST-SCUOLA

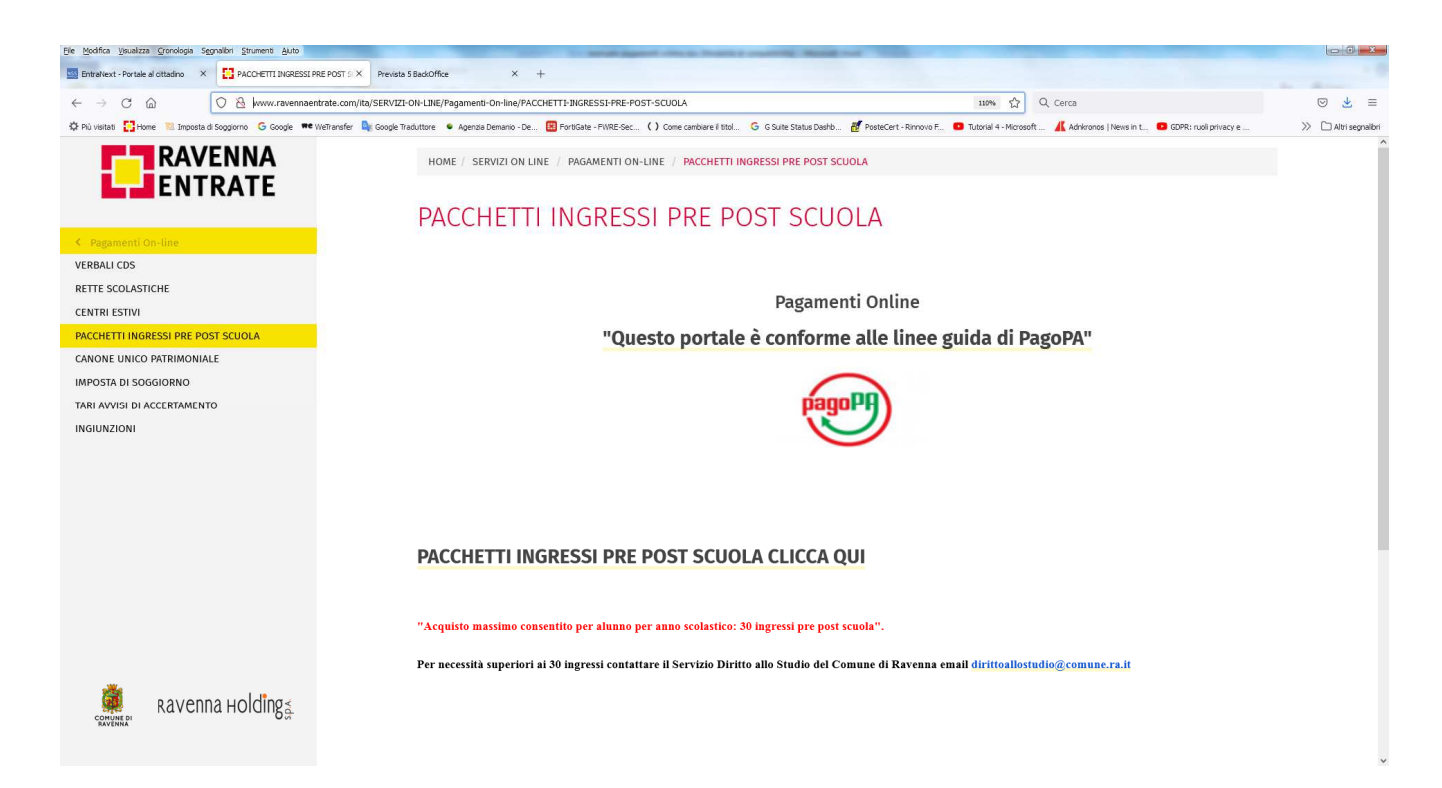

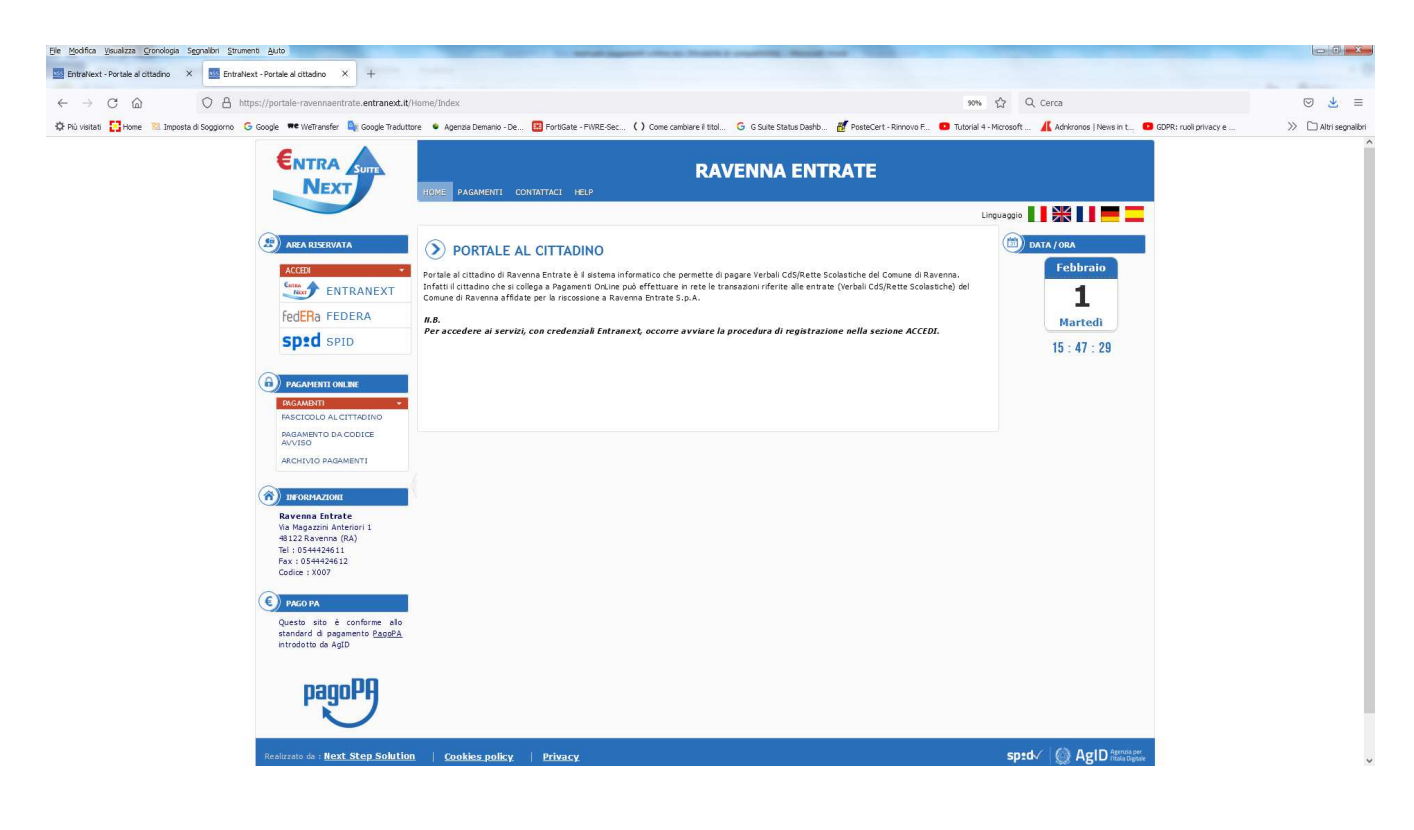

• **ACCEDERE ALLA PIATTAFORMA ENTRANEXT SELEZIONANDO "ACCEDI"** 

• **SELEZIONARE PAGAMENTI: PACCHETTI INGRESSI PRE-POST SCUOLA** 

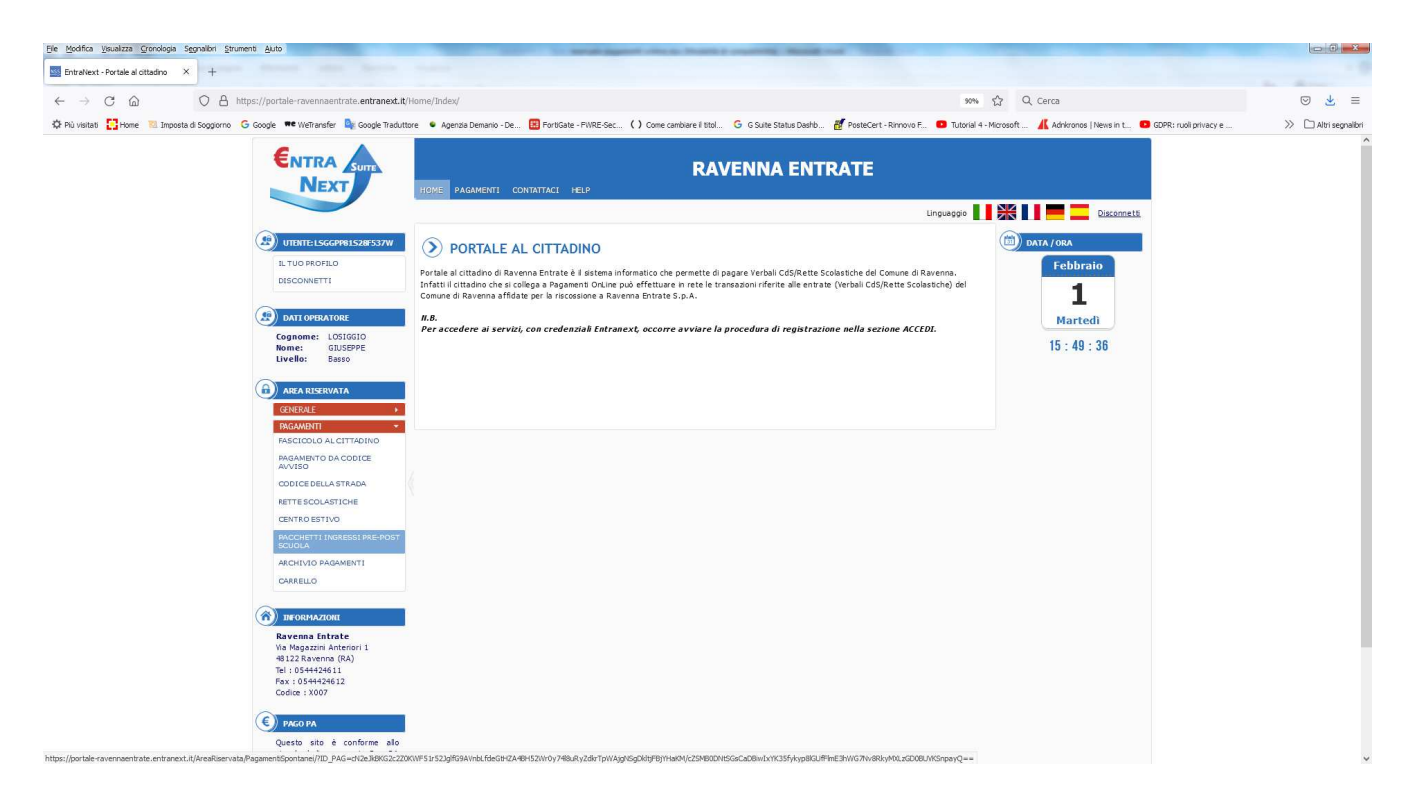

• **INSERIRE I DATI RICHIESTI** 

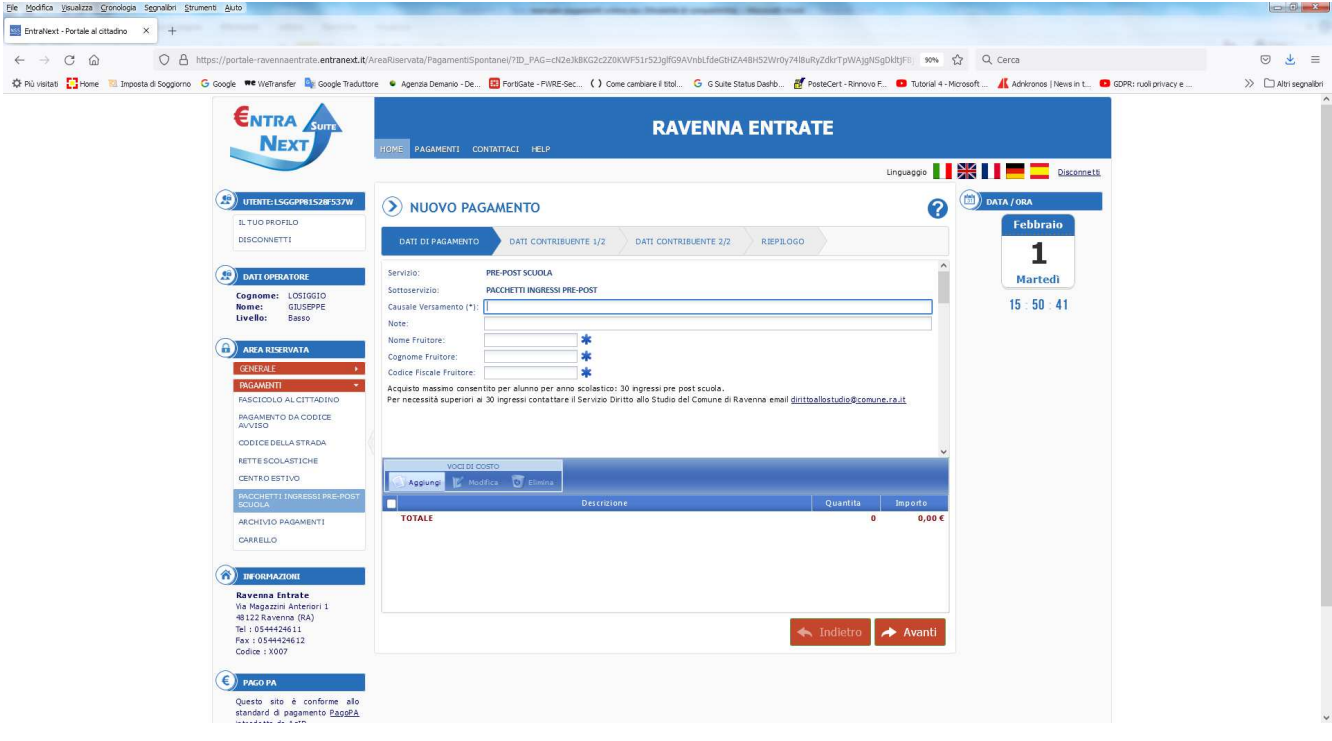

## • **AGGIUNGI**

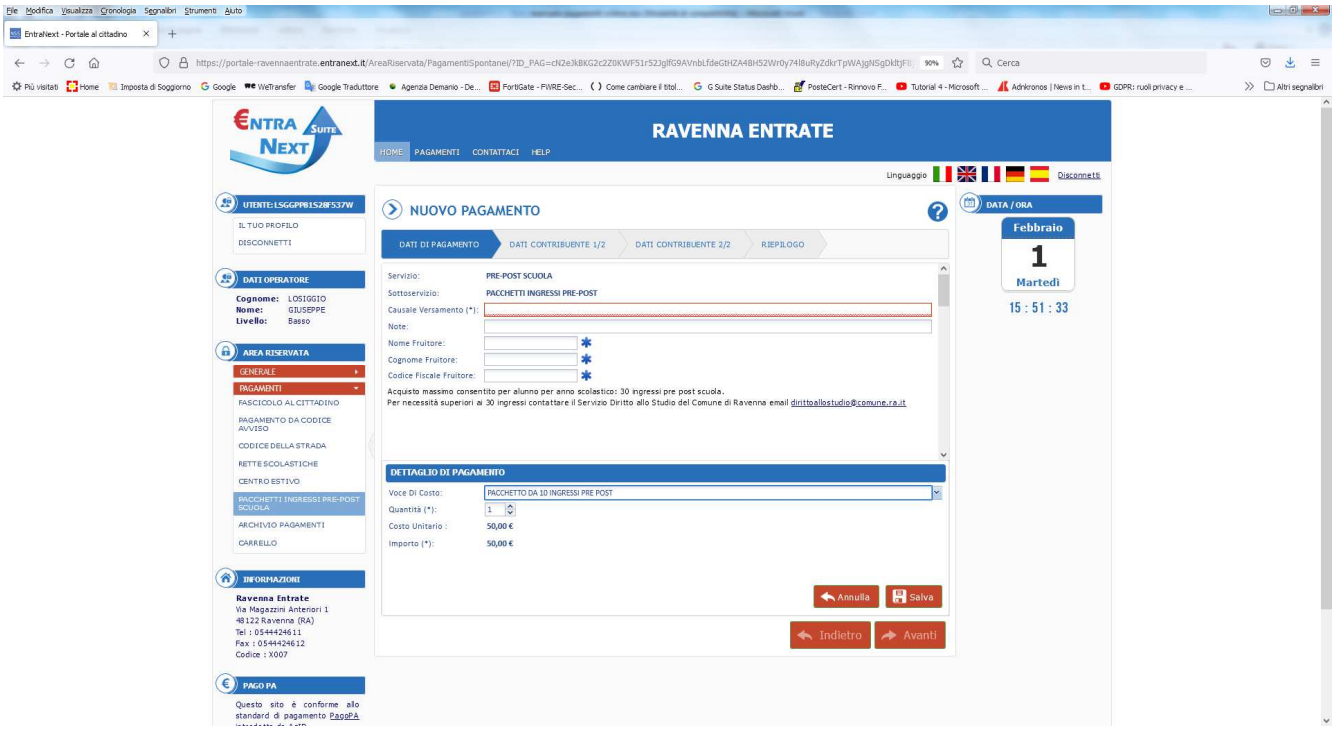

- **SALVA, AVANTI**
- **INSERIRE I DATI RICHIESTI, AVANTI**
- **INSERISCI NEL CARRELLO**

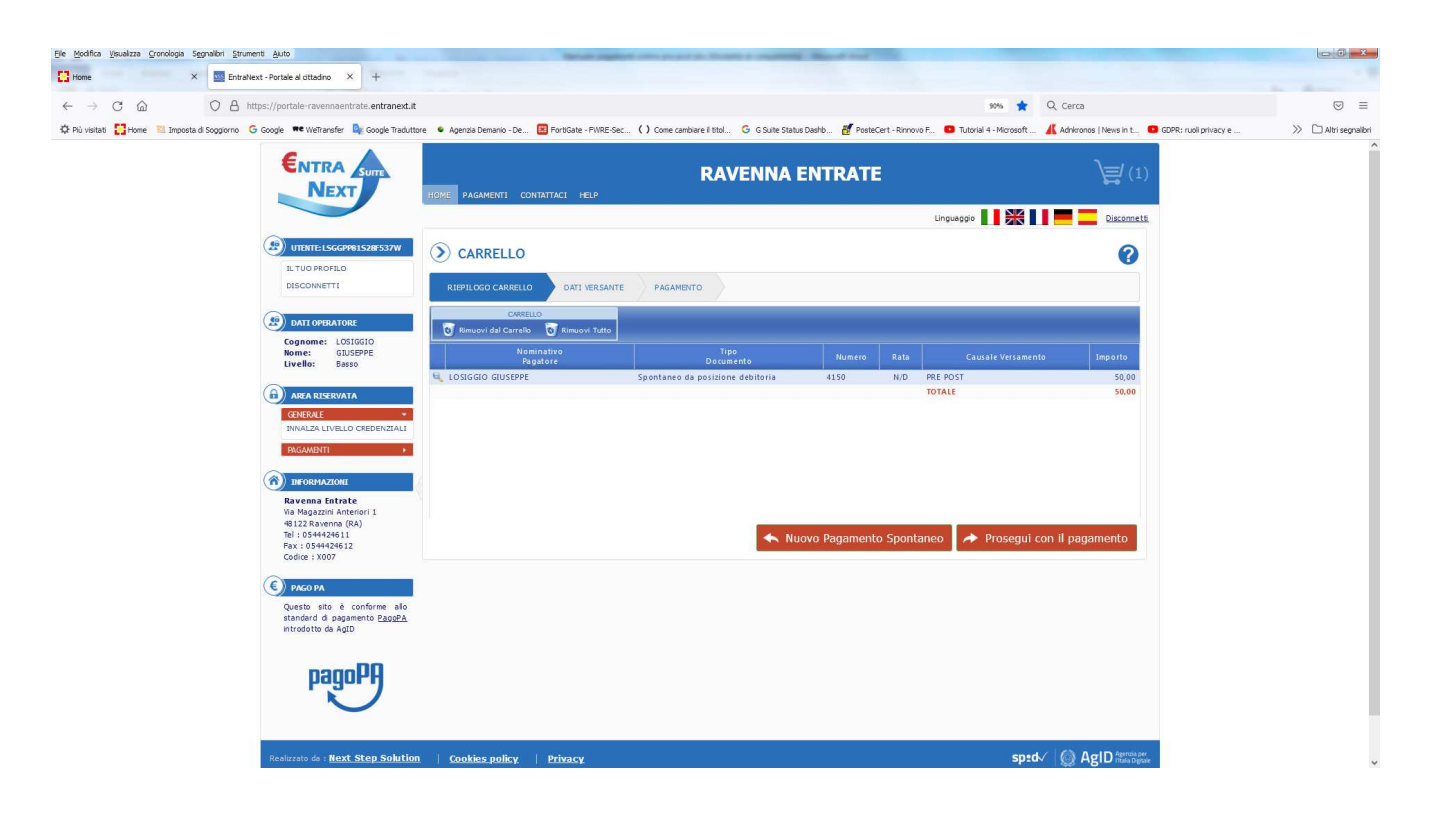

- **PROSEGUI CON IL PAGAMENTO**
- **VERIFICARE I DATI INSERITI E CLICCARE SULLA VOCE PAGA**

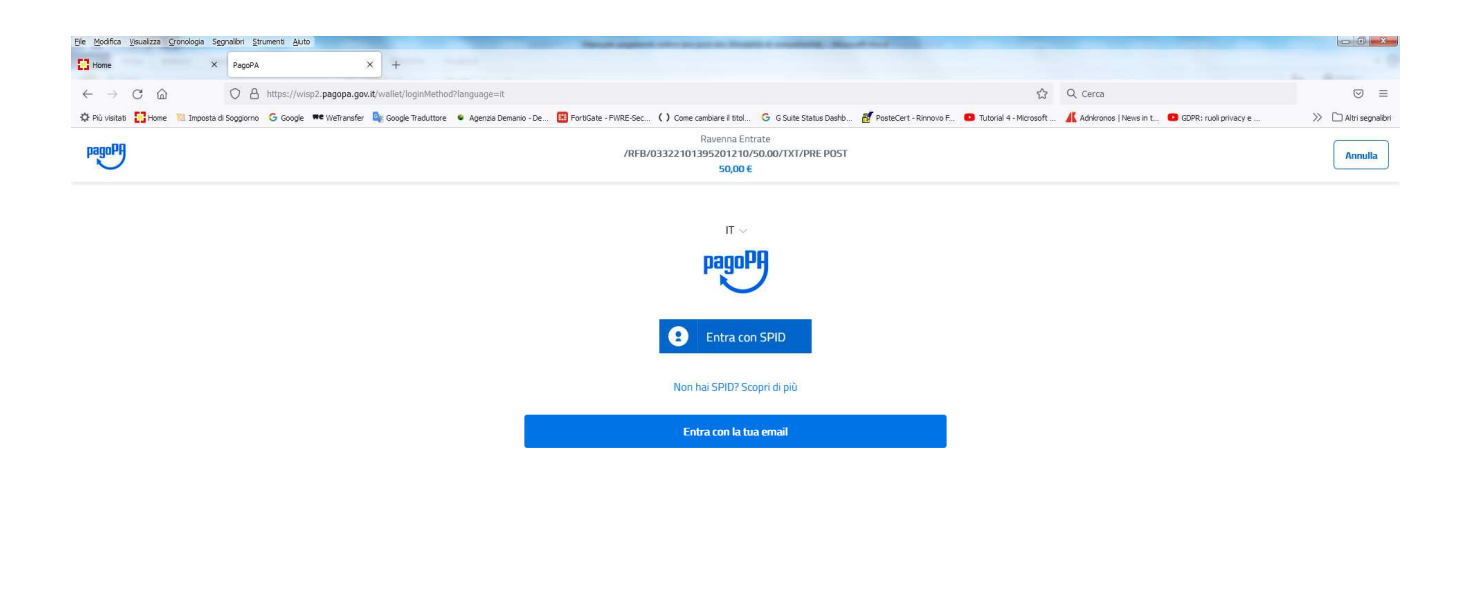

Informativa sulla privacy

- **PROCEDERE CON L'ACCESSO SUL PORTALE AGID**
- **SELEZIONARE IL TIPO DI PAGAMENTO**

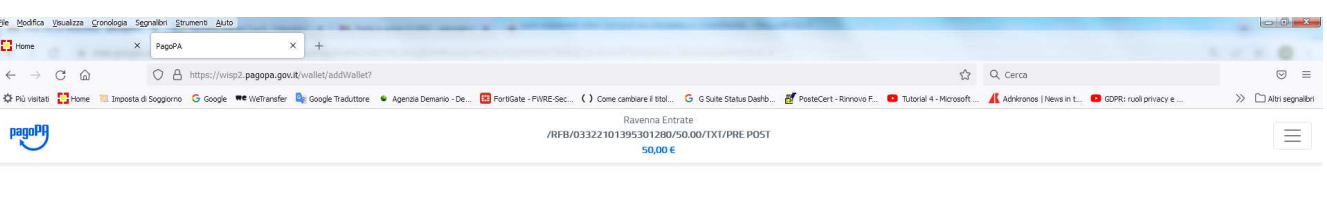

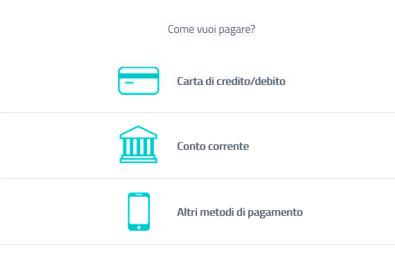

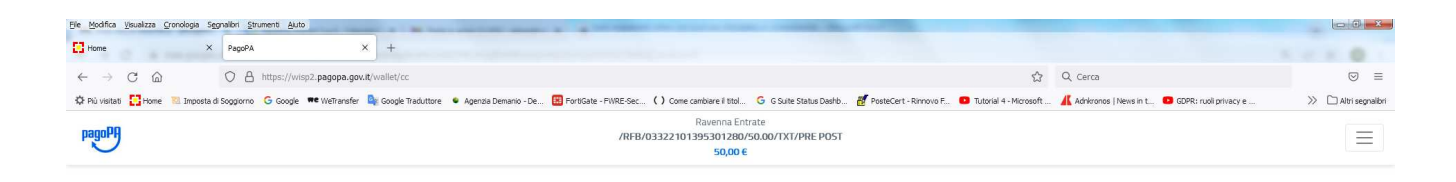

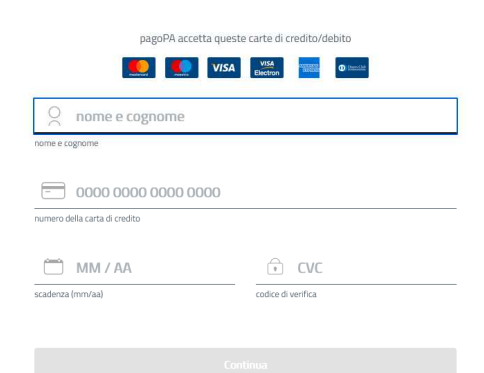

Informativa sulla privacy

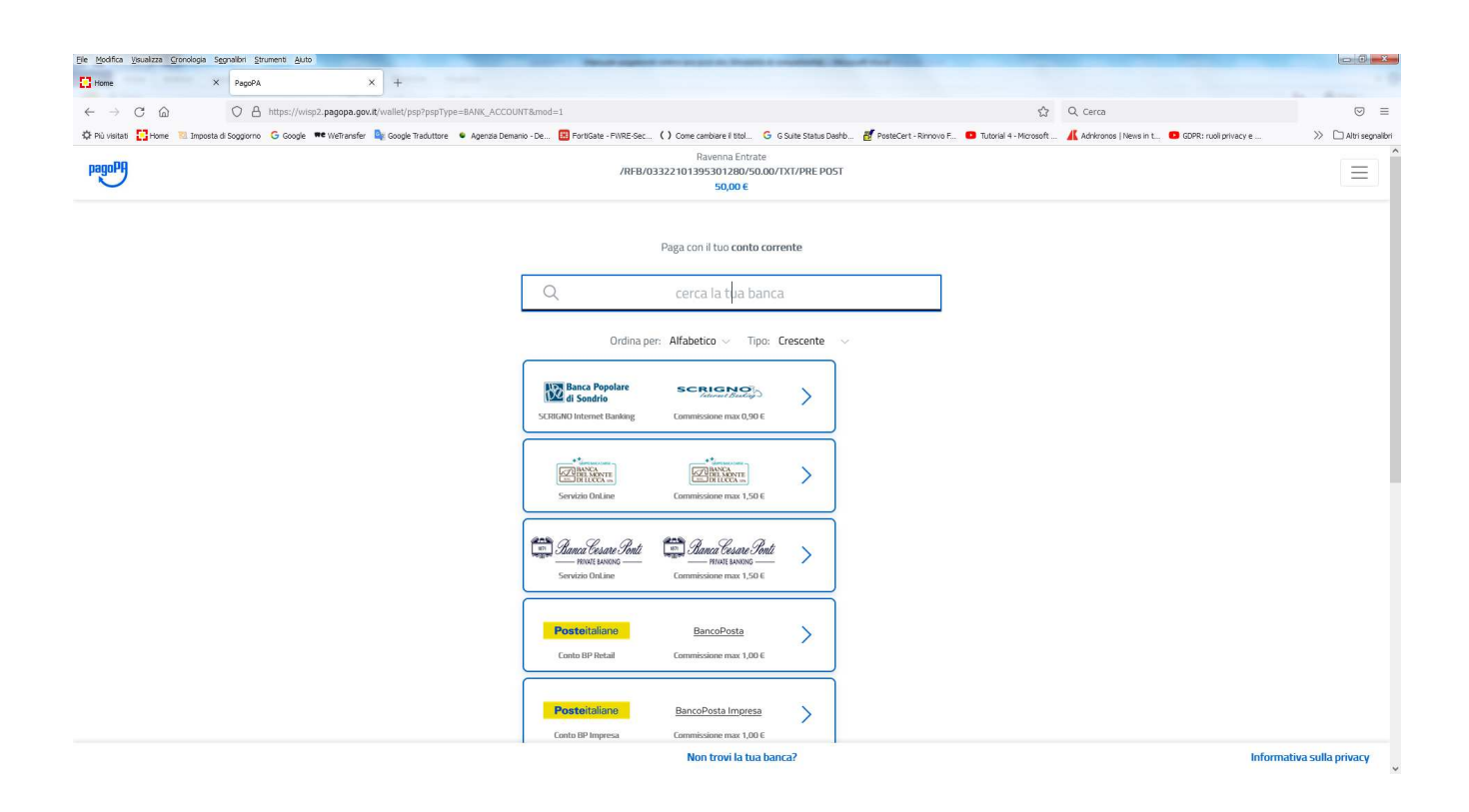

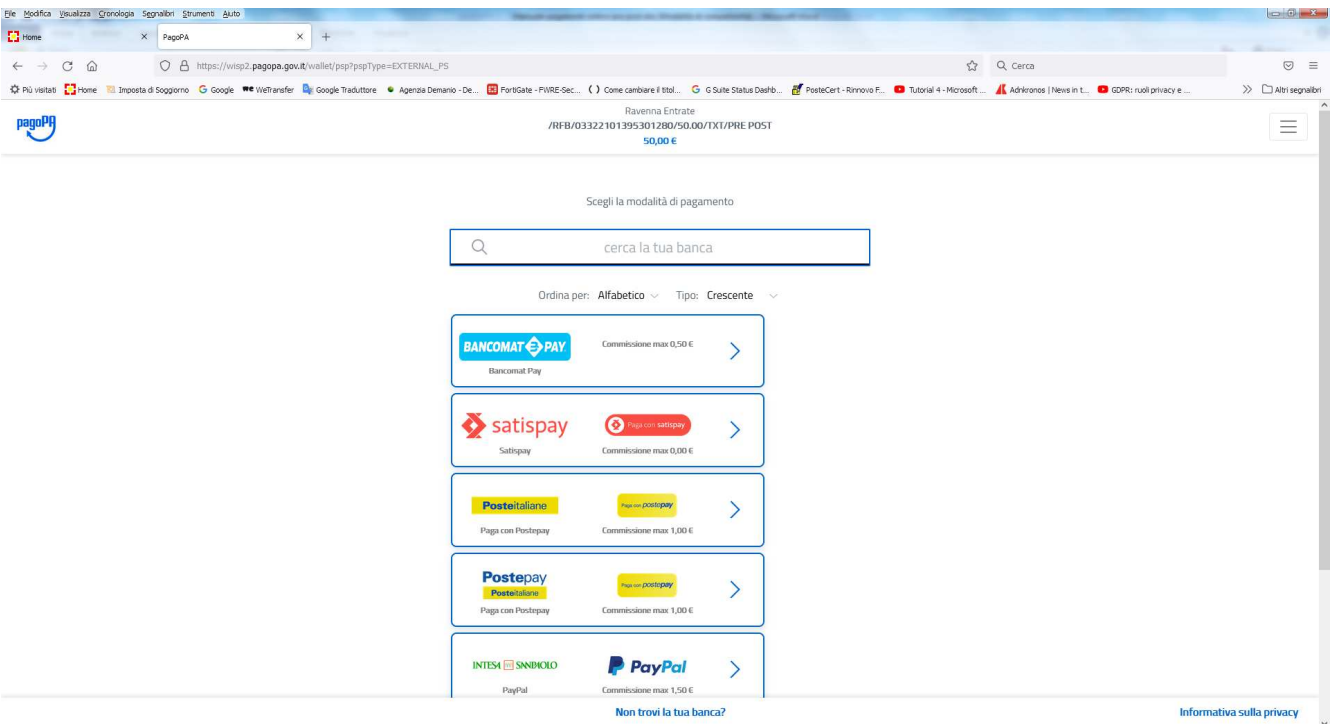

- EFFETTUATO IL PAGAMENTO L'OPERAZOIONE SARA' CONCLUSA
- . IL SISTEMA INVIERA'UNA CONFERMA ALLA MAIL INDICATA DALL'UTENTE